# Uniwersalny moduł zasilający

Zasilacz jest podstawowym komponentem każdego urządzenia elektrycznego czy elektronicznego. W czasach, gdy urządzenia elektroniczne budowane są praktycznie przez każdego nawet niewtajemniczonego w elektronikę konstruktora, opisywane rozwiązanie układowe idealnie sprawdzi się, jako "reduktor" napięcia zasilającego.

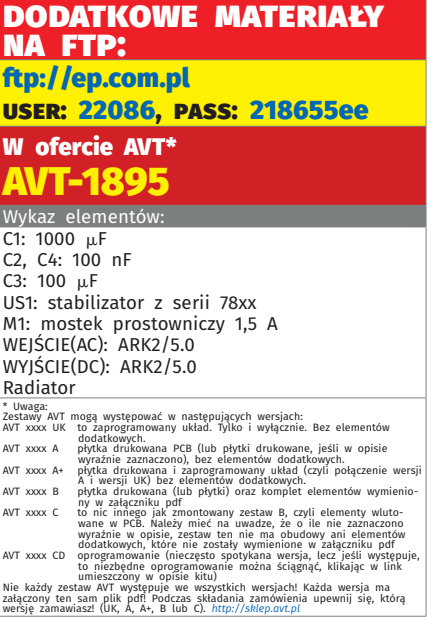

Moduł opracowano w odpowiedzi na coraz większe zapotrzebowanie na zasilacze, które mogą być wbudowane we własne urządzenie. Elementy potrzebne do budowy opisywanego modułu są popularne i łatwo dostępne. Dzięki zastosowaniu mostka prostowniczego, moduł można zasilać z transformatora, a gdy przychodzi potrzeba użycia fabrycznego zasilacza, np. impulsowego o innym napięciu niż wymagane, można podłączyć go nie przejmując się o polaryzację napięcia zasilającego.

Schemat ideowy modułu pokazano na **rysunku 1**. Konstrukcja zasilacza jest

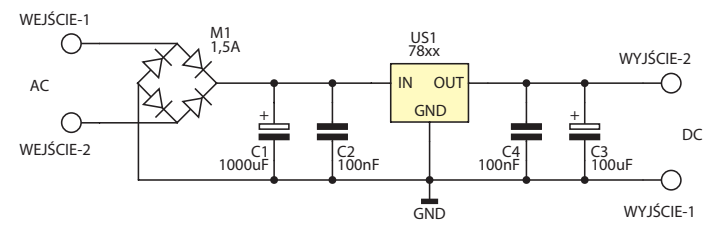

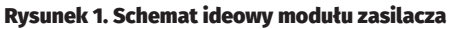

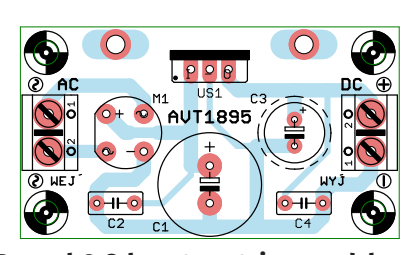

Rysunek 2. Schemat montażowy modułu zasilacza

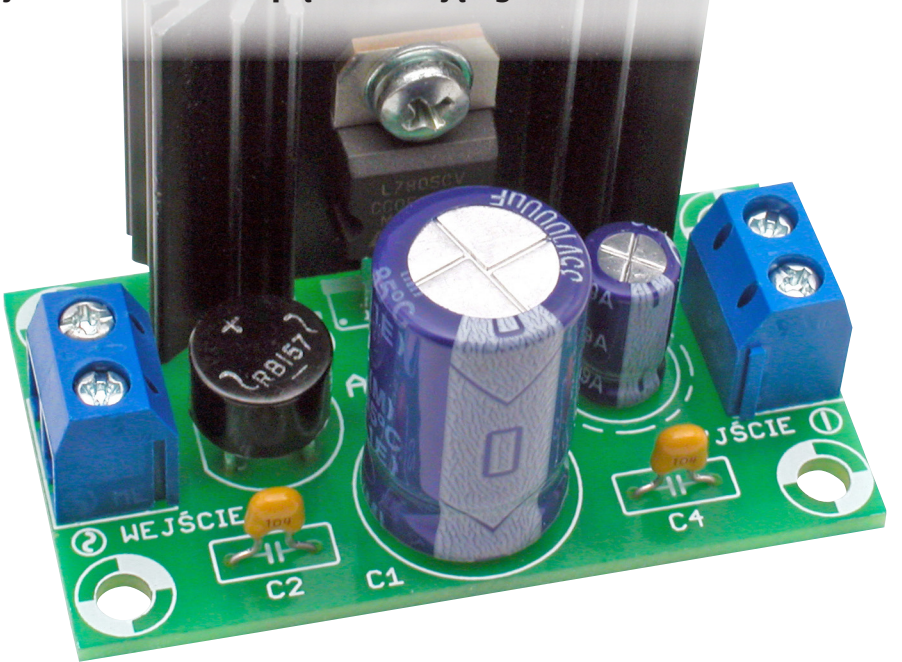

oparta o podstawową aplikację stabilizatora LM78xx. Napięcie przemienne z transformatora jest doprowadzone przez złącze śrubowe AC (WEJŚCIE) i podawane na mostek Graetza (M1). Napięcie jest filtrowane (C1, C2) i stabilizowane (US1, C3, C4). Kondensatory C2 i C4 służą do zwierania zakłóceń wysokoczęstotliwościowych. Wydajność prądowa użytego stabilizatora wynosi maksymalnie 1,5 A i zależy od wielkości zastosowanego radiatora.

Schemat montażowy zasilacza pokazano na **rysunku 2**. Pomocna w montażu będzie fotografia tytułowa. Całość zmontowano

na jednostronnej płytce drukowanej o wymiarach 28 mm×50 mm. Montaż jest łatwy i nie wymaga d o d a t k o w e g o k o m e n t a r z a ,

a jedynie zalecenia, aby jako ostatni zamontować kondensator, a wcześniej przykręcić układ US1 do radiatora. W module należy wykorzystać dowolny stabilizator z rodziny 78XX w obudowie TO-220. Bez radiatora układ scalony US1 może rozproszyć do ok. 2 W mocy.

Po zmontowaniu układu trzeba bardzo starannie skontrolować, czy elementy nie zostały wlutowane w niewłaściwym kierunku lub w niewłaściwe miejsca oraz czy podczas lutowania nie powstały zwarcia punktów lutowniczych. Tak zmontowana płytka stanowi kompletny moduł zasilający. W zależności od potrzeb należy zastosować transformator o odpowiedniej mocy i napięciu wtórnym. Na **rysunku 3** znajduje się widok płytki z wyszczególnieniem rozkładu wyprowadzeń złącz śrubowych AC i DC.

Mavin mavin@op.pl

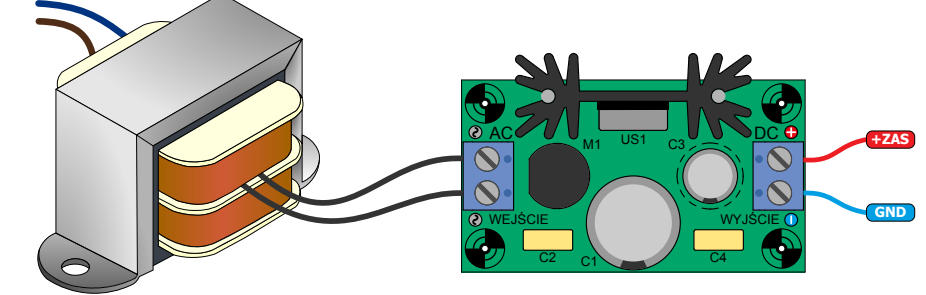

Rysunek 3. Schemat połączeń modułu zasilacza

## Combo Audio DAC dla Raspberry PI

W większości aplikacji multimedialnych Raspberry PI dobrze jest mieć dwa rodzaje wyjść sygnału audio: analogowe i cyfrowe. To ułatwia elastyczne dołączenie do domowego systemu AV. Nie są dostępne takie rozwiązania komercyjne – za każdym razem trzeba składać HAT DAC i S/PDIF, co niepotrzebnie podnosi koszty. Przedstawione rozwiązanie integruje dwa układy na jednej płytce i zgodne jest z dostępnym oprogramowaniem.

Schemat ideowy Combo DAC pokazano na **rysunku 1**. Sygnał wyjściowy I2 S ze złącza GPIO przez rezystor dopasowujący RP2 jest doprowadzony do nadajnika/odbiornika S/PDIF typu WM8804 oraz do układu przetwornika C/A typu PCM5102A.

Układ PCM5102A ma zintegrowany przetwornik C/A, układ PLL odtwarzający częstotliwość MCLK z BLCK, wyjściowe filtry i stopnie analogowe, przetwornicę zasilającą, czyli wszystko, co wymagane do budowy przetwornika. Dzięki temu może korzystać z sygnału I2 S równolegle do WM8804 bez dodatkowych konfiguracji.

Transceiver WM8804 jest konfigurowany za pomocą I2 S dostępnymi w systemie Raspbian driverami. Sygnał analogowy po odfiltrowaniu (rezystory R4 i R5, kondensatory C12 i C13) jest dostępny na złączu OUT mini Jack3.5 oraz OUTA typu SIP3. Sygnał cyfrowy S/PDIF jest dostępny na RCA S/PDIF oraz S/PDIFA typu SIP2. Powielenie złącz ułatwia

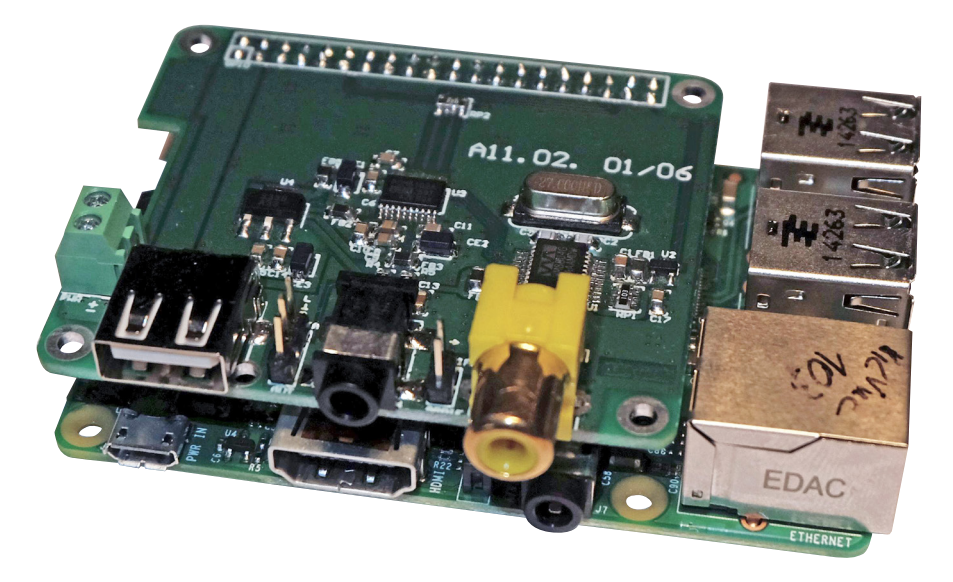

okablowanie w aplikacjach wbudowanych. Zasilanie toru analogowego, cyfrowego i pompy ładunkowej jest rozdzielone, i filtrowane przez osobne obwody LC dla minimalizowania zaburzeń. Zasilanie jest zapewniane przez niskoszumny stabilizator LDO – U4. Układ U2 typu MCP100T3.0 zapewnia sygnał zerowania dla WM8804.

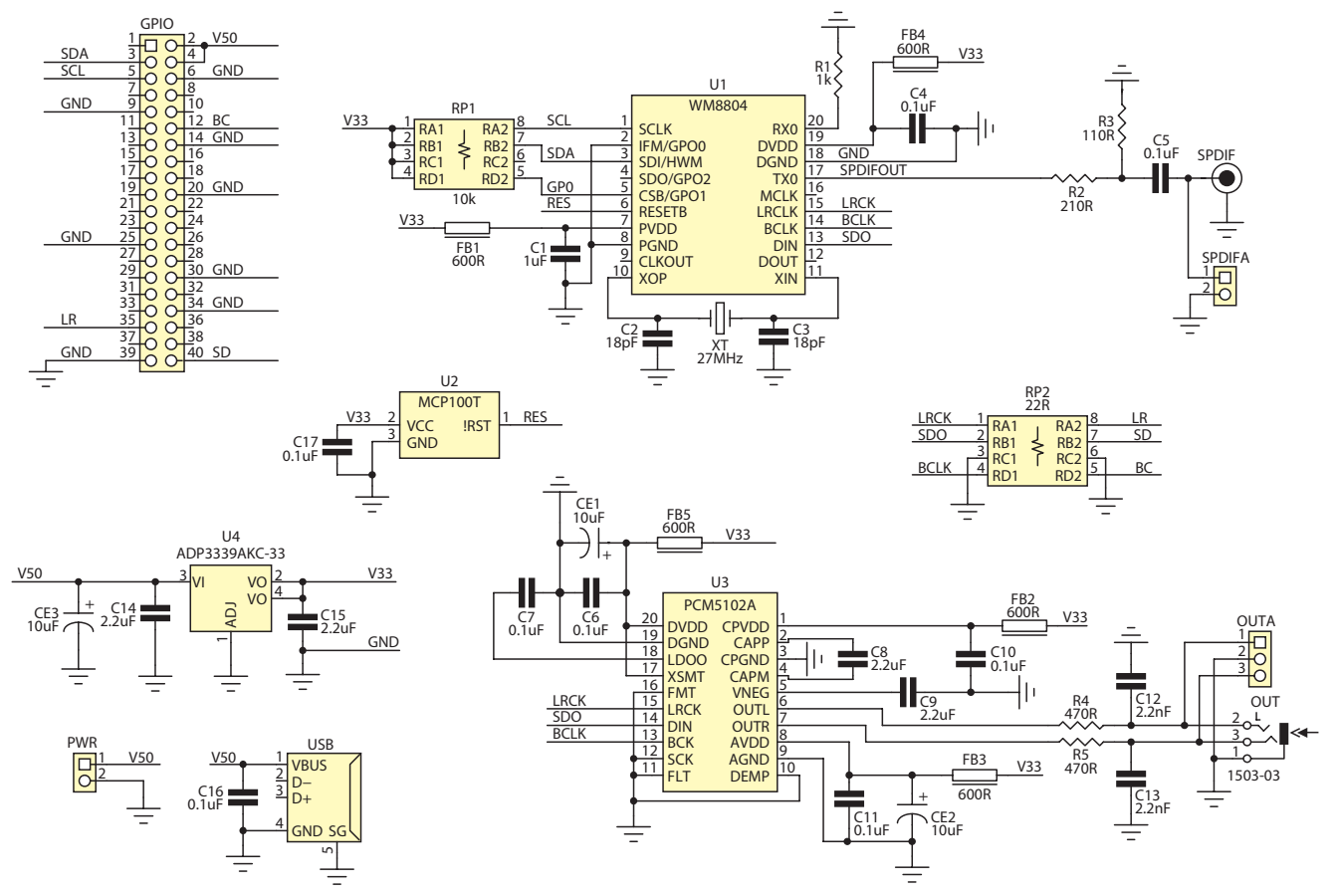

Rysunek 1. Schemat ideowy modułu przetwornika Combo Audio DAC

### MINIPROJEKTY

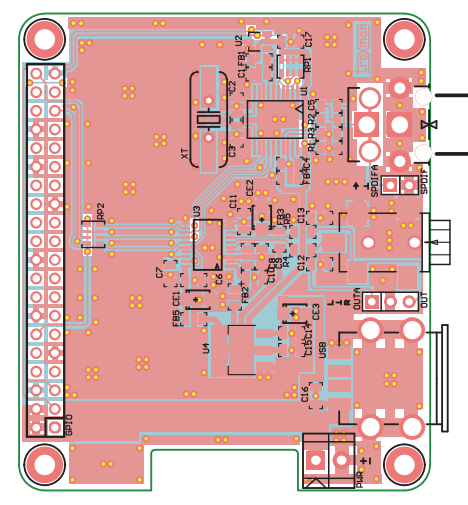

Rysunek 2. Schemat montażowy modułu przetwornika Combo Audio DAC

Dodatkowe złącze śrubowe PWR umożliwia zasilanie z zasilacza zewnętrznego Combo Audio DAC i Raspberry PI (z pominięciem gniazda MicroUSB). Gniazdo USB zapewnia zasilanie dla zewnętrznego Huba USB lub konwertera USB/SATA, często używanego w aplikacjach multimedialnych.

Moduł zmontowano na niewielkiej, dwustronnej płytce drukowanej. Sposób montażu jest typowy i nie wymaga omawiania. Schemat montażowy pokazano na **rysunku 2**. Prawidłowo zmontowany moduł nie wymaga uruchamiania. Konieczne jest tylko skonfigurowanie systemu operacyjnego. Najlepszym wyborem jest Raspbian, ponieważ ma wbudowaną obsługę programową (zgodną z Hifi-Berry-Digi). Po pierwsze, Na wszelki wypadek należy zaktualizować system:

```
sudo rpi-update
sync
  ido reboot
  Następnie należy usunąć z  pliku /etc/
 modprobe.d/raspi-blacklist.conf linie:
blacklist i2c-bcm2708
blacklist snd-soc-pcm512x
blacklist snd-soc-wm8804.
  Załączyć obsługę modułu dodając nastę-
pujące wpisy w pliku /etc/modules:
snd_soc_bcm2708
bcm2708_dmaengine
snd soc hifiberry digi
  Skonfigurować ALSA tworząc plik /etc/
asound.conf z zawartością:
pcm.!default {
  type hw card 0
}
   ctl.!default {
   type hw card 0
}
  Następnie należy zrestartować PI. Po uru-
```
chomieniu warto sprawdzić poprawność konfiguracji poleceniem: *sudo aplay –l*

Moduł powinien pojawić się na liście dostępnych urządzeń odtwarzających: *\*\*\*\* List of PLAYBACK Hardware Devices \*\*\*\* card 0: sndrpihifiberry [snd\_rpi\_ hifiberry\_dac], device 0: HifiBerry DAC HiFi pcm5102a-hifi-0 [] Subdevices: 1/1 Subdevice #0: subdevice #0*

Do odtwarzanie plików muzycznych można użyć dowolnego odtwarzacza, np. LXMusic Player, Aqualung itp.

user: 22086, pass: 218655ee W ofercie AVT\* T-1936 Wykaz elementów: R1: 1  $k\Omega/1\%$  (SMD 0805) R2: 210  $\Omega/1\%$  (SMD 0805) R3: 110  $\Omega/1\%$  (SMD 0805) R4, R5: 470  $\Omega/1\%$  (SMD 0805)  $RP1: 10 k\Omega$  (drabinka CRA06S08) RP2: 22  $\Omega$  (drabinka CRA06S08) C1: 1  $\mu$ F (SMD 0805) C2, C3: 18 pF (SMD 0805) C4…C7, C10, C11, C16, C17: 0,1 mF (SMD 0805) C8, C9, C14, C15: 2,2 mF (SMD 0805) C12, C13: 2,2 nF (SMD 0805) CE1...CE3: 10 μF (SMD "A") U1: WM8804 (SSOP20) U2: MCP100T (SOT-23) U3: PCM5102A (SSOP20) U4: ADP3338AKC-33 (SOT-223) FB1...FB5: perełka SMD 600  $\Omega/50$  mA GPIO: złącze IDC40, żeńskie OUT: 1503-03 Lumberg (gniazdo Jack stereo, mini, SMD) OUTA: złącze szpilkowe SIP3 PWR: DG381-3.5-2 (złącze śrubowe) SPDIF: złącze RCA do druku SPDIFA: złącze szpilkowe SIP2 USB: gniazdo USB "A" SMD 27MHz: 27 MHz (rezonator kwarcowy SMD) \* Uwaga: Zestawy AVT mogą występować w następujących wersjach: AVT xxxx UK to zaprogramowany układ. Tylko i wyłącznie. Bez elementów dodatkowych. AVT xxxx A płytka drukowana PCB (lub płytki drukowane, jeśli w opisie

dodatkowe materiały

na ftp: ftp://ep.com.pl

wyrażnie zaznaczono), bez elementow dodatkowych.<br>AVT xxxx A+ płytka drukowana i zaprogramowany układ (czyli połączenie wersji<br>AVT xxxx B płytka drukowana (lub płytki) oraz komplet elementów wymieniomy w załączniku pdł<br>
Korzystaw B, czyli elementy wlutowany zestaw B, czyli elementy wlutowane w PCB. Należy mieć na uwadze, że o ie nie zaznaczono<br>
wyraznie w opisie, zestaw ten nie ma obudowy ani elementów<br>
wyraznie w opi

Nie kazdy zestaw AVT występuje we wszystkich wersjach! Kazda wersja ma<br>załączony ten sam plik pdf! Podczas składania zamówienia upewnij się, którą<br>wersję zamawiasz! (UK, A, A+, B lub C). *http://sklep.o*vt.pl

Adam Tatuś, EP

### Płytka "domowej automatyki" dla Raspberry Pi Zero

Przedstawiona płytka umożliwia wykorzystanie Raspberry PI w wersji Zero w systemach domowej automatyki, w których niepotrzebna jest duża ilość GPIO, a ważna jest funkcjonalność i niewielki rozmiar.

Schemat ideowy modułu pokazano na **rysunku 1**. Ma on następujące funkcjonalności:

- 4 wejścia cyfrowe z optoizolacją (NPN).
- Wyjście przekaźnikowe ze stykiem przełącznym 230 V/8 A.
- Wyjście przekaźnikowe ze stykiem przełącznym 24 V/2 A.
- 2 wyjścia przekaźnikowe ze stykiem zwiernym 24 V/2 A.
- 2 wyjścia OC 5V (z szeregowym rezystorem 100 $\Omega$ ).
- Interfejs XBEE dla przedstawionych w EP zgodnych modułów komunikacyjnych.
- Zegar czasu rzeczywistego z podtrzymaniem bateryjnym DS1338.

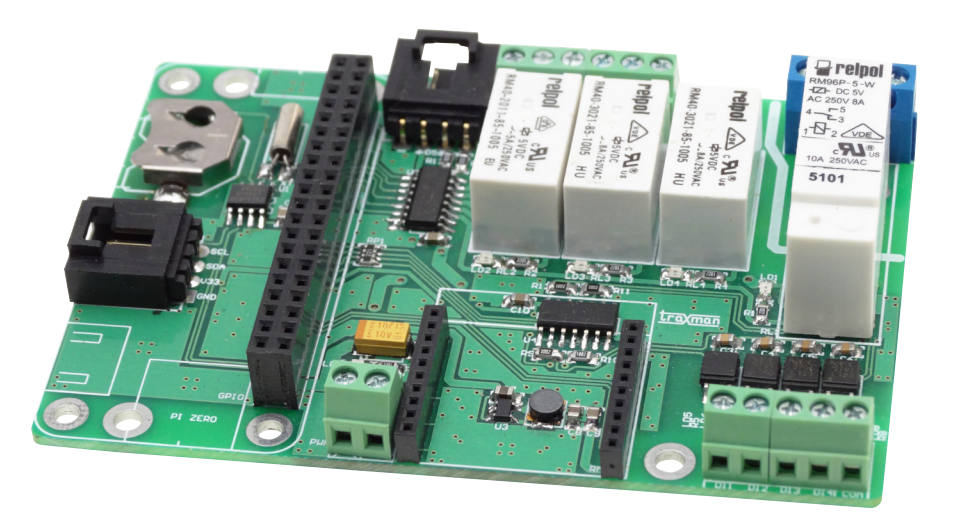

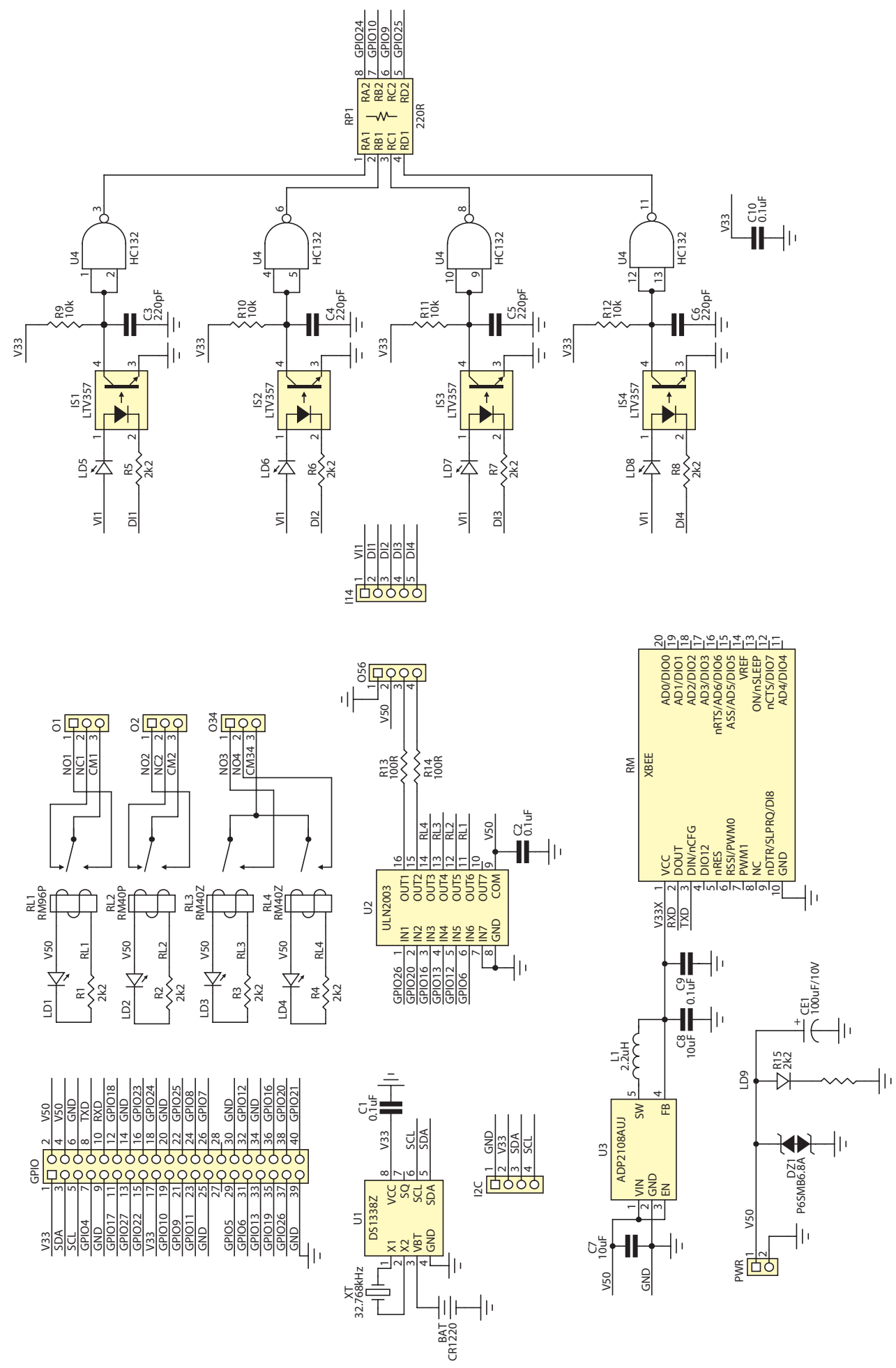

Rysunek 1. Schemat ideowy modułu dla RaspbPI Zero HAB

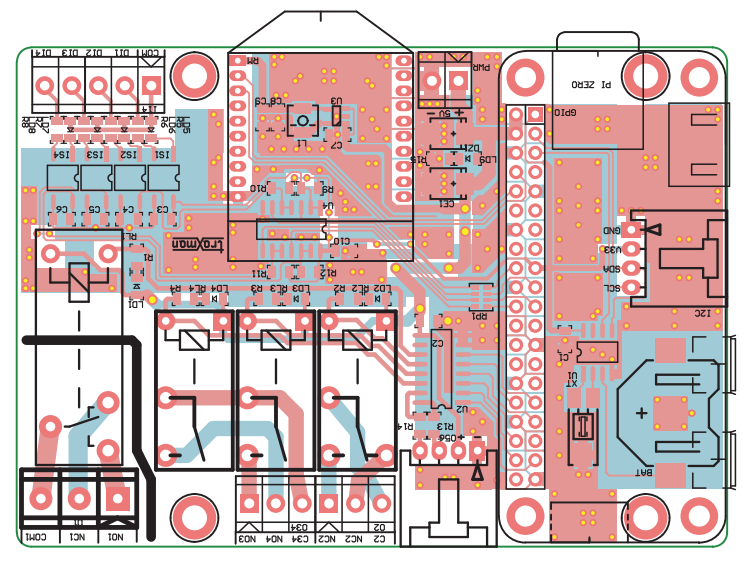

Rysunek 2. Schemat montażowy modułu dla RaspbPI Zero HAB

#### • Złącze magistrali I2 C (3,3 V).

Do monitorowania sygnałów cyfrowych ze złącza I14, wykorzystany jest typowy układ separacji opartej o transoptor, filtr RC i bramkę Schmitta typu 74HC132 (U4). Układ eliminuje sprzętowo krótkie zaburzenia impulsowe ze styków mechanicznych. Szeregowo z diodą transoptora włączono LED sygnalizujący aktywność wejścia. Do polaryzacji wejść można użyć napięcia +5 V zasilającego moduł lub w wypadku wymaganej separacji galwanicznej – napięcie zewnętrzne. Wejścia przeznaczone są do sterowania w standardzie NPN. Wyjścia cyfrowe zrealizowane są w oparciu o przekaźniki, cewki przekaźników są sterowane za pośrednictwem bufora U2 typu ULN2003. Wyjście O1 zrealizowane jest na przekaźniku o zwiększonej obciążalności 230 V/8 A. Pozostałe wyjścia O2 (przełączne), O34 (zwierne/bistabilne programowo) mają obciążalność 24 V/2 A. Wyjścia przekaźnikowe mają sygnalizację stanu za pomocą LED. Dwa bufory są wyprowadzone na złącze O56 poprzez rezystory R13 i R14 (100  $\Omega$ ) i mogą służyć do bezpośredniego sterowania LED lub SSR. Dla realizacji komunikacji szeregowej, moduł wyposażono w złącze Xbee umożliwiające użycie szerokiej oferty modułów komunikacyjnych opisanych w EP. Moduły Xbee mają niezależny zasilacz oparty o przetwornicę obniżającą U3 typu ADP2108, co umożliwia stosowanie modułów RF o większej mocy nadajnika. Złącze I2 C służy do przyłączenia modułów rozszerzeń I2 C zasilanych napięciem 3,3 V. Moduł uzupełnia zegar czasu rzeczywistego U1 typu DS1338 jest przydatny w aplikacjach bez połączenia z zegarem wzorcowym.

Układ zmontowano na dwustronnej płytce drukowanej, której schemat montażowy pokazano na **rysunku 2**. Zmontowany moduł HAB jest stabilną płytą bazową, mocowaną w obudowie za pomocą 4 śrub M3, a płytka Raspberry PI Zero jest montowana jako moduł poprzez złącze pośrednie GPIO. Konstrukcja mechaniczna zapewnia dostęp do wszystkich złącz Raspberry PI oraz karty SD. Moduł zasilany jest poprzez gniazdo PWR, z zewnętrznego zasilacza 5 V/1 A.

Moduł nie wymaga uruchamiania. Szybkiego sprawdzenia poprawności działania możemy dokonać logując się do konsoli w trybie administratora: (*sudo su*). W celu odczytu wejścia należy wykonać następujące polecenia (dla np. GPIO 24 – IN1): *echo 24> /sys/class/gpio/export cd /sys/class/gpio/gpio24 echo in > direction*

Bieżący odczyt stanu gpio 24 wykonany jest poleceniem *cat value.* Aby sprawdzić działanie wyjść (GPIO 6 – OUT1): *echo 6> /sys/class/gpio/export cd /sys/class/gpio/gpio6 ls*

#### *echo out > direction*

Ustawienia wyjścia jest wykonywane poleceniem *echo 1 > value.* Jego zerowanie *echo 0 > value.* W podobny sposób należy sprawdzić pozostałe wejścia i wyjścia. Dla sprawdzenia działania portu szeregowego, najlepiej użyć modułu konwertera XbeeUSB i z PC zalogować się korzystając z SSH do Raspberry PI. W celu wykorzystania RTC konieczne jest dodanie obsługi magistrali I2 C. W tym celu sprawdzamy czy w pliku *sudo nano /etc/modules* znajduje się definicja *i2c-dev.* Jeżeli nie, to musimy ją dodać, zapisać zmiany i zrestartować PI. Po uruchomieniu należy pobrać narzędzia odpowiadające za obsługę I2 C:

*sudo apt-get install python-smbus sudo apt-get install i2c-tools*

Po zainstalowaniu, w pierwszej kolejności sprawdzamy w konsoli prawidłowe działanie I2 C *sudo i2cdetect -y 1.* Powinno pojawić się urządzenie pod adresem 0x68, jest to nasz RTC – DS1338. Następnie ładujemy moduł zegara:

### dodatkowe materiały na ftp: ftp://ep.com.pl user: 22086, pass: 218655ee W ofercie AVT\* AVT-1937 Wykaz elementów:  $R...R8$ , R15: 2,2  $k\Omega$  (SMD 0805)  $R9...R12: 10 K<sub>\Omega</sub>$  (SMD 0805) R13, R14: 100  $\Omega$  (SMD 0805) RP1: 220  $\Omega$  (drabinka SMD CRA06) C1, C2, C9, C10: 0,1 mF (SMD 0805) C3…C6: 220 pF (SMD 0805) C7, C8: 10 µF (SMD 0805) CE1: 100  $\mu$ F/10 V (SMD "B") DZ1: P6SMB6.8A (Transil) LD…LD9: dioda LED SMD 0805 IS1…IS4: LTV357 U1: DS1338Z (SO8) U2: ULN2003 (SO16) U3: ADP2108AUJZ (SOT-23-5) U4: 74HC132 (SO14) BAT: oprawka KEYS300 SMD + Bateria CR1220 GPIO: złącze IDC40 żeńskie I14: DG381-3.5-5 (złącze śrubowe 3,81 mm) I2C, O56: złącze EH kątowe L1: 2,2  $\mu$ H (dławik DLJ4018 2,2  $\mu$ H) O1, O2, O34: złącze ARK3/5 mm PWR: DG381-3.5-2 (złącze śrubowe  $3.81$  mm) RL1: przekaźnik RM96P-5V RL2: przekaźnik RM40P-5V RL3, RL4: przekaźnik RM40Z-5V RM: podstawka Xbee – dwie listwy 2×10/2 mm żeńskie XT: kwarc 32768 kHz (SMD) \* Uwaga: Zestawy AVT mogą występować w następujących wersjach: AVT xxxx UK to zaprogramowany układ. Tylko i wyłącznie. Bez elementów AVT xxxx A phytka druhowanca pole (uho phytki druhowanca jeśli w opisie<br>AVT xxx A phytka druhowanca i zaprogramowany układ (zwyli połączenie wersi)<br>AVT xxx B phytka druhowanca i zaprogramowany układ (zwyli połączenie wersi załączony ten sam plik pdf! Podczas składania zamówienia upewnij się, którą wersję zamawiasz! (UK, A, A+, B lub C). *http://sklep.avt.pl*

*sudo modprobe rtc-ds1307 sudo bash*

*echo ds1307 0x68 > /sys/class/ i2c-adapter/i2c-1/new\_device*

Ustawienia czasu i daty systemowej dokonujemy poleceniem *sudo date*, zapis czasu systemowego do RTC wykonujemy poleceniem *sudo hwclock –w*, a sprawdzenia poprawności zapisu *sudo hwclock –r.*  Aby czas systemowy po uruchomieniu PI był automatycznie aktualizowany musimy w pliku *sudo nano /etc/modules* dodać linię *rtc-ds1307* i w pliku *sudo nano /etc/rc.local*  dodać linie:

```
echo ds1307 0x68 > /sys/class/
i2c-adapter/i2c-1/new_device
sudo hwclock –s
```
przed poleceniem *exit 0.* Przy kolejnym uruchomieniu PI, czas zostanie pobrany z RTC bez synchronizacji z zegarem sieciowym. Jeżeli wszystko działa poprawnie, moduł jest gotowy do zastosowania we własnej aplikacji.

#### Adam Tatuś, EP